# **NavMonPc User's Guide Supplement**

**Version 1.03 Update, March 28, 2010 Copyright 2010, Paul M. Elliott**

# **Contents**

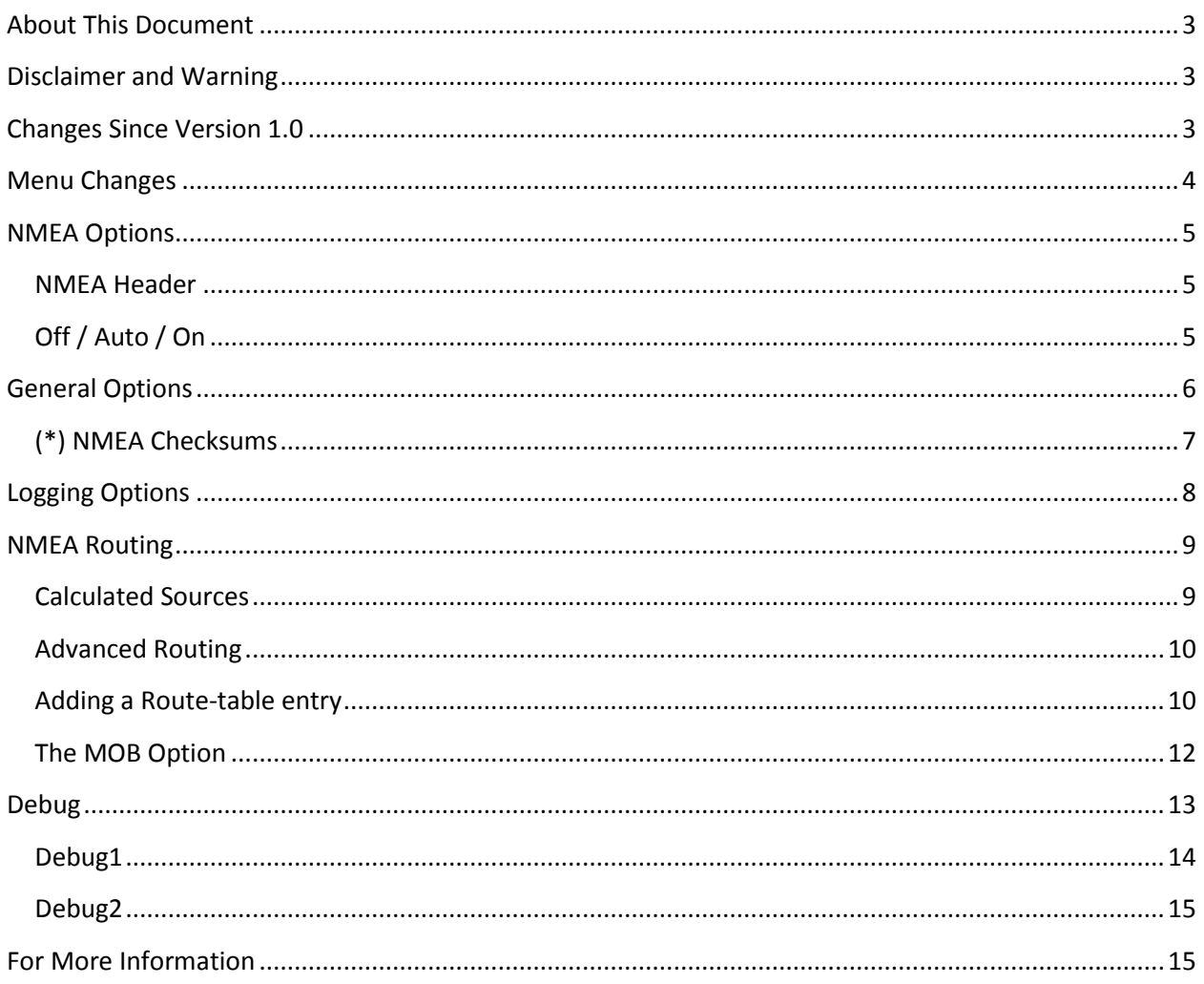

## <span id="page-2-0"></span>**About This Document**

This document is a supplement to NavMonPc User's Guide Version 1. It covers the changes to NavMonPc introduced between Version 1.0, and Version 1.03

## <span id="page-2-1"></span>**Disclaimer and Warning**

NavMonPc is a work in progress, and almost certainly contains bugs, errors, and omissions. It may or may not be useful to you. I make no promises that it will not cause your computer to explode, but if it does, be assured that it was accidental and I am very sorry. However, I won't be sorry enough to pay for any damages: direct, incidental, or imaginary.

NavMonPc is the sole property of Paul M. Elliott, and is offered on a limited basis free of charge for noncommercial use.

I reserve the right to change the terms of this offer at any time.

NavMonPc is not a substitute for proper navigation and seamanship. I am not responsible for any damages caused by the use (or mis-use) of NavMonPc.

By installing and/or running NavMonPc you are agreeing to the above disclaimer and warnings.

# <span id="page-2-2"></span>**Changes Since Version 1.0**

- NavMonPc 1.03
	- o RapidAIS license no longer required.
	- o Now saving AIS track options
	- o Added "MOB" NMEA routing option for WPL and BWC (waypoint) messages (these also trigger AIS MOB target entry and display)
	- o Added NMEA message generation for calculated values (TWS, TWA, TWD)
	- o Added NMEA sentence decoding for XDR (transducer). Works with CruzPro VAH30 format, needs more work to generalize.
		- V, A, Ah optionally written To Log, no other display yet.
- NavMonPc 1.02
	- o Now saves entire RapidAIS database on program close when data file is manually loaded by user, otherwise only saves new records.
	- o Using 2010 Geomag model (valid 2010 2014)
	- $O$  COG = HDG option
	- o User-entered HDG option
	- o Restored AIS "Decode VDO" debug option
	- o Internationalization of text functions added
	- o Fixed bug in AIS track display
	- o more debug features
- NavMonPc 1.01  $\bullet$ 
	- o Fixed: Bug when saving RapidAIS data on program close (didn't save)

<span id="page-3-0"></span>These new features are described below.

## **Menu Changes**

There are changes to some of the NavMonPc menus and windows. In most cases these should be obvious, but some controls may have changed location.

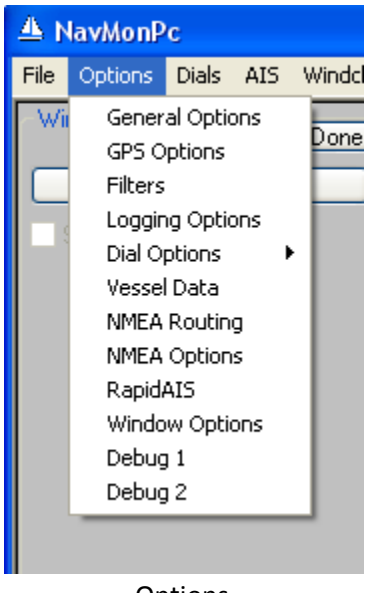

**Options** 

There are two new entries on the Options menu:

- NMEA Options controls the generation of "calculated" NMEA data
- $\bullet$  Debug 1 the original Debug window
- Debug2 More Debug stuff

## <span id="page-4-0"></span>**NMEA Options**

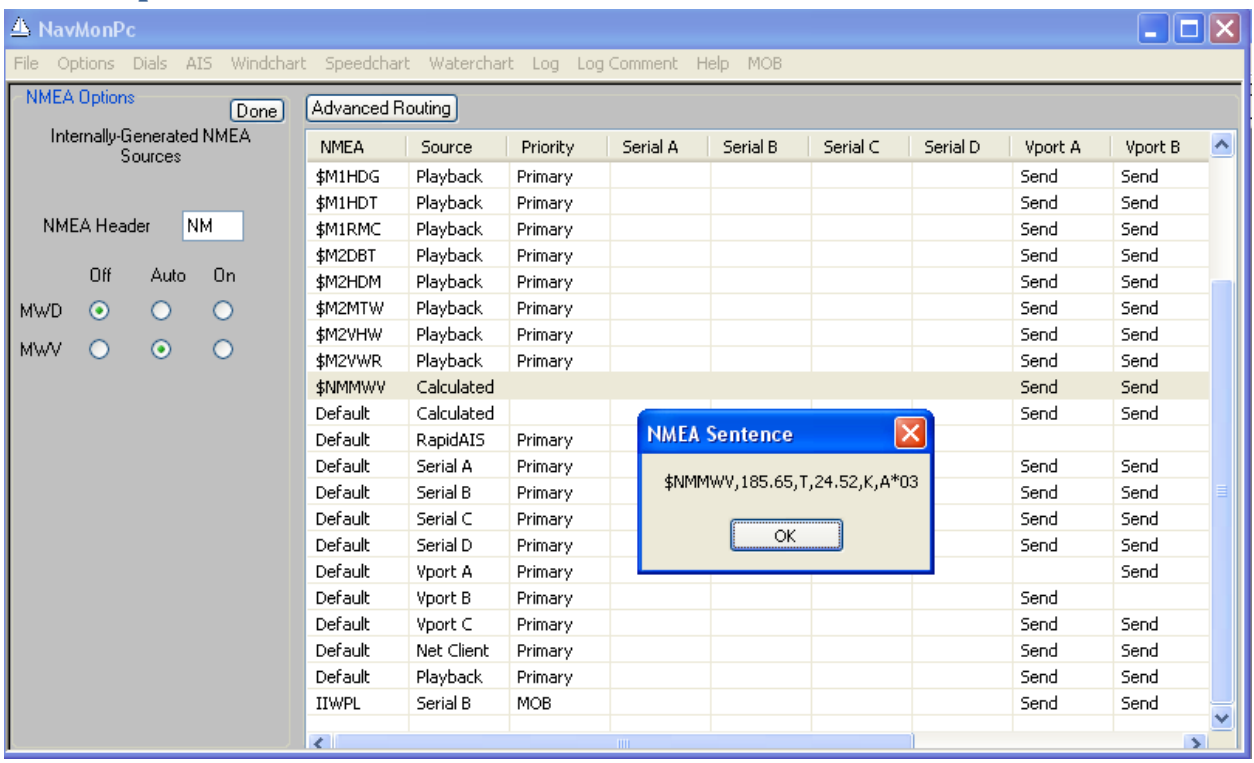

The NMEA Options screen (on the left) is where you control the generation of "calculated" true wind NMEA data.

NavMonPc will display true wind data whenever possible (it also displays apparent wind data). If true wind data (MWD, MWV, VWT) is received from the attached navsystem gear, NavMonPc displays this data. If true wind information is not available, NavMonPc attempts to calculate it from the available apparent wind data (and from vessel speed and heading).

"MWD" and "MWV" NMEA sentences that contain this true wind data can be generated and sent to other programs and systems, under the control of the options on the NMEA Options, and the NMEA Routing windows.

#### <span id="page-4-1"></span>**NMEA Header**

The header is used to identify the source of the NMEA sentence. For compatibility, the header should be in upper case, and have exactly two characters. There are many pre-defined header values, but any arbitrary header is acceptable (unless the equipment that is receiving this data requires something specific).

## <span id="page-4-2"></span>**Off / Auto / On**

These option buttons control the NMEA sentence generation:

- Off Do not generate the sentence
- Auto Only generate the sentence if there is no similar sentence already being received

On – Always generate the sentence

The NMEA Routing feature can be used to control where the generated messages are sent. If you are upgrading from a previous version of NavMonPc, you will need to add these messages to the route-table (see **NMEA Routing** in the NavMonPc User's Guide). This can be done in the Advanced Routing window by clicking either the **Collect** or **Default** buttons. In the screen-shot above, the MWV sentence has been entered as an explicit route. By mouse-clicking on the "\$NMMWV" entry you can see the most-recently received sentence, as shown in the small "NMEA Sentence" information window.

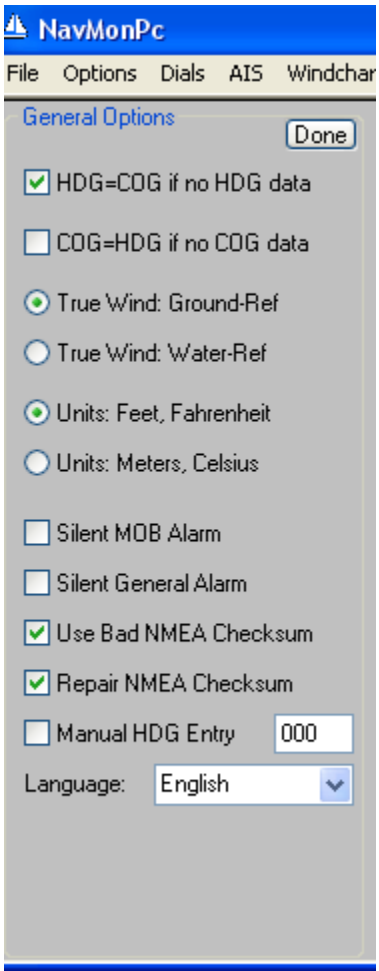

# <span id="page-5-0"></span>**General Options**

There are some new options:

COG=HDG if no COG data – If, for example, you don't have a GPS, but only a fluxgate compass, this option will use the compass heading wherever COG is normally used. If both COG=HDG and HDG=COG are enabled, either one will be substituted for the other as needed. Obviously these features can affect the accuracy, so please use them with care.

- Use Bad NMEA Checksum This option was previously called "Ignore NMEA Parity Errors". Normally, NavMonPc discards (does not use, does not forward) NMEA sentences with bad checksums. When enabled, NMEA sentences with bad checksums will be used and forwarded by NavMonPc.
- Repair NMEA Checksum When enabled, all NMEA messages will have their checksums regenerated. This can be useful when you need to have another piece of NMEA gear process data with bad checksums (\*see note below).
- Manual HDG Entry In some cases (a stored boat, for example) most of the navigation equipment has been turned off and only wind data is available. This option lets you hand-enter a True heading (000.0 – 359.9) so the wind direction can be displayed.
- Language NavMonPc now supports multiple languages! There is a translation file that NavMonPc reads at start-up – *translations gratefully accepted* – and this option lets you select the language to use. The selected language will be loaded the next time the program is started.

## <span id="page-6-0"></span>**(\*) NMEA Checksums**

In navsystems using the NMEA-0183 protocol, there are two forms of error detection: parity and checksum. These terms are occasionally interchanged, and I have been guilty of this. To clarify:

**Parity** is the per-character check performed by the serial port hardware. This is a single bit, applied to the end of the character, that indicates whether there are an even or odd number of "one" bits in the character. *The parity bit is usually omitted in NMEA connections (the serial port setting "N, 8, 1" indicates "No parity, 8 data bits, 1 stop bit").*

The **Checksum** is a two-character field (hexadecimal, "00" to "FF"), applied at the end of an NMEA sentence. For example, here is an "RMC" sentence:

\$ECRMC,202830,A,3711.152,N,12341.411,W,4.8,229.0,150708,015.0,E,A\*1A Note the " $*1A$ " at the end. The " $1A$ " is the checksum, preceded by the " $*$ " parity flag. The checksum is the eight-bit exclusive or of all the characters in the sentence between, but not including, the leading "\$" (or "!" in the case of AIS messages) and the trailing "\*".

A bad checksum usually indicates that the sentence was corrupted in some manner, either by noise in the interconnections, or by overflow, etc., in some piece of equipment. In these cases, it is best to discard the damaged messages. In some cases however, a bad checksum is provided by equipment that is otherwise delivering good data. For example, some (but not all) multiplexers will modify a sentence header but not recalculate the checksum. While this is not desirable, NavMonPc provides the ability to ignore and repair these bad checksums. *Please use these features with care! Using bad data can ruin your whole day!*

# <span id="page-7-0"></span>**Logging Options**

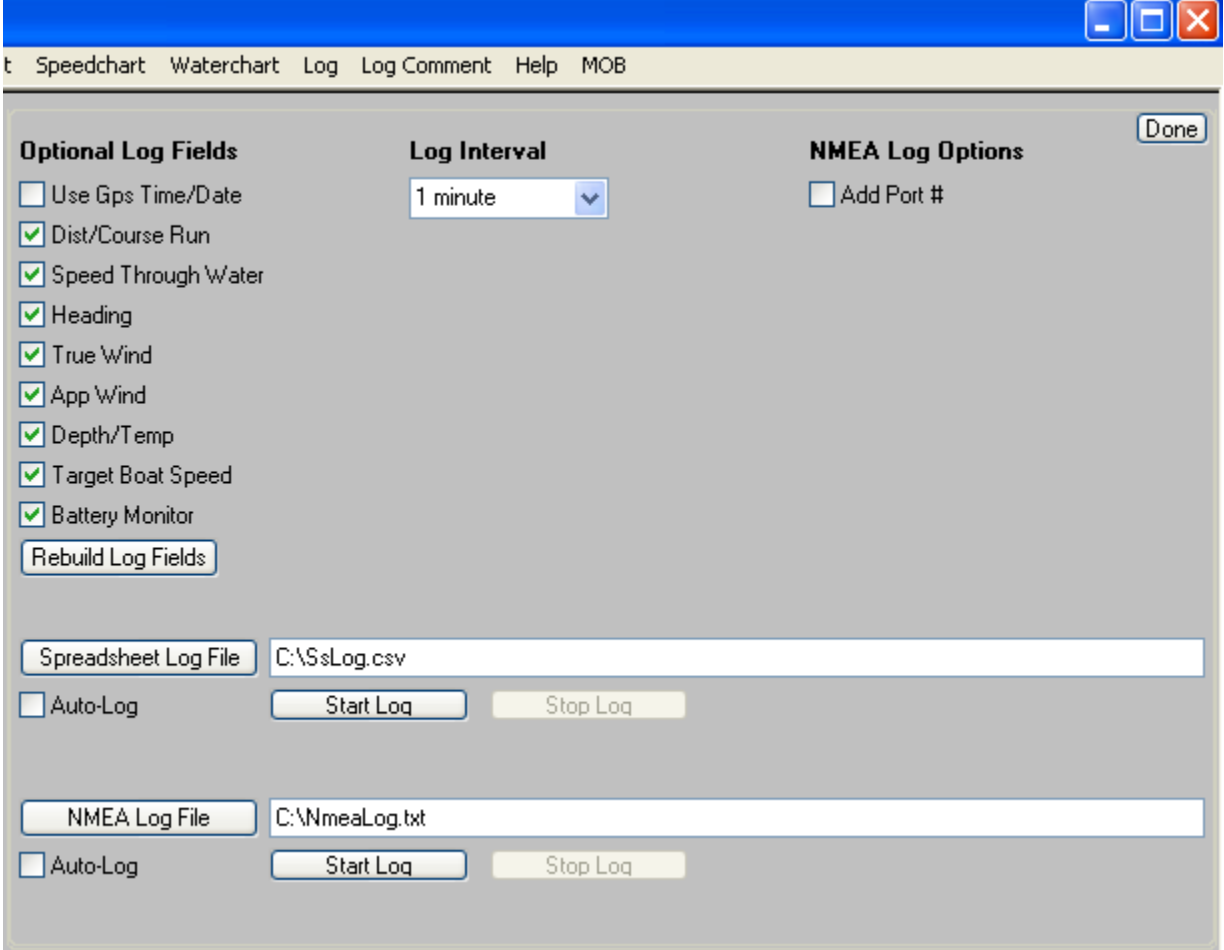

An optional Battery Monitor field has been added to the NavMonPc log. This data comes from the NMEA "XDR" (Transducer Measurement) sentence, and at the moment NavMonPc only supports the particular format used by the CruzPro VAH60 battery monitor. Here are the three messages sent by this instrument:

\$IIXDR,U,12.8,V,VAH30\*04 (Voltage)

\$IIXDR,G,0299,,VAH30\*57 (Remaining Amp Hours)

\$IIXDR,I,-002,A,VAH30\*05 (Current)

The XDR sentence is far more flexible than this, and I will attempt to expand the decoding to cover more options and formats.

This data is displayed in the log as shown below:

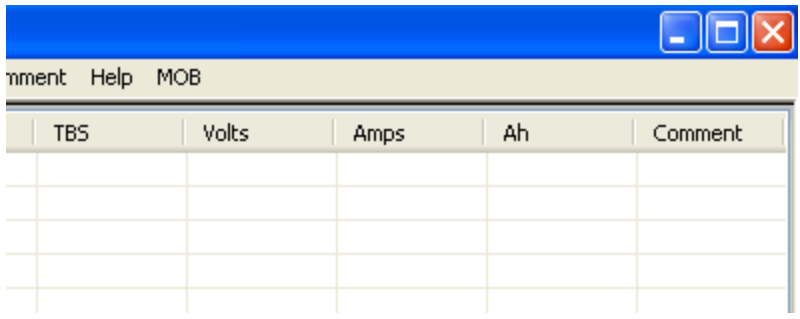

## <span id="page-8-0"></span>**NMEA Routing**

A new source category (Calculated) and a new priority (MOB) have been added, and the ability to handenter a route-table entry has been provided.

#### <span id="page-8-1"></span>**Calculated Sources**

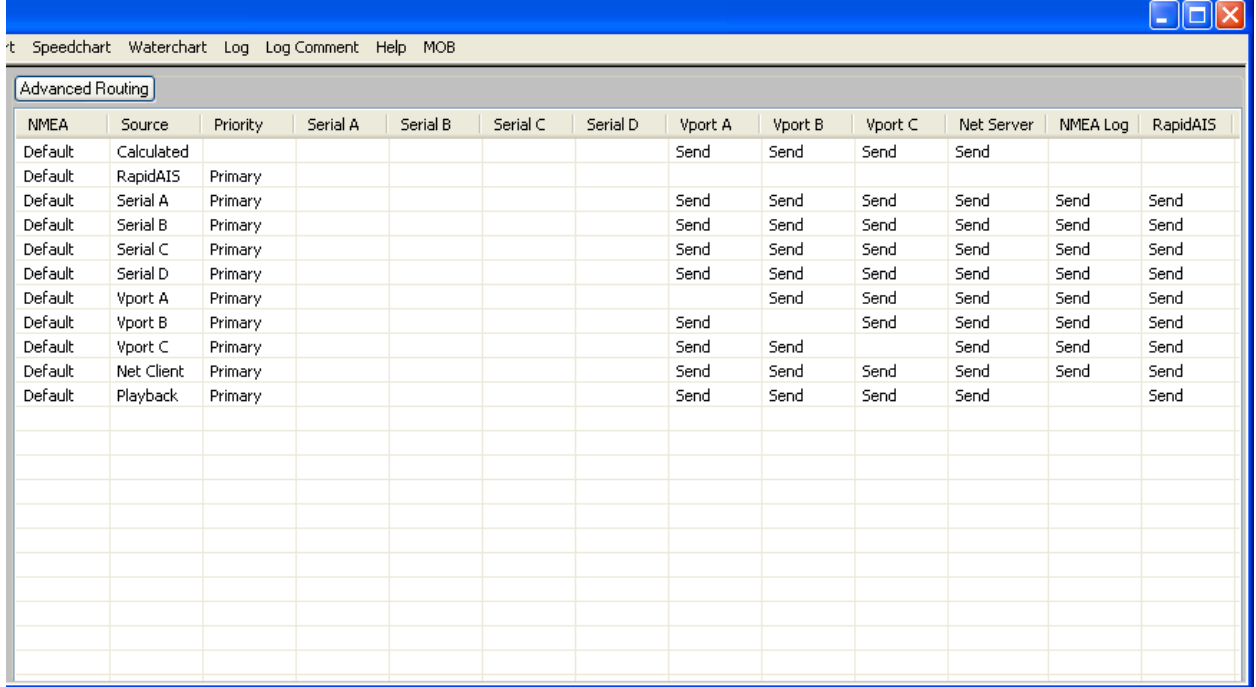

As discussed in the **NMEA Options** section, NavMonPc optionally generates several NMEA sentences that can be sent to connected equipment or programs. While the source data for these messages is used internally, the messages themselves are not decoded by NavMonPc, so the associated **Priority** routing field is always empty. These messages can be forwarded to the various output ports, under control of the route-table.

# <span id="page-9-0"></span>**Advanced Routing**

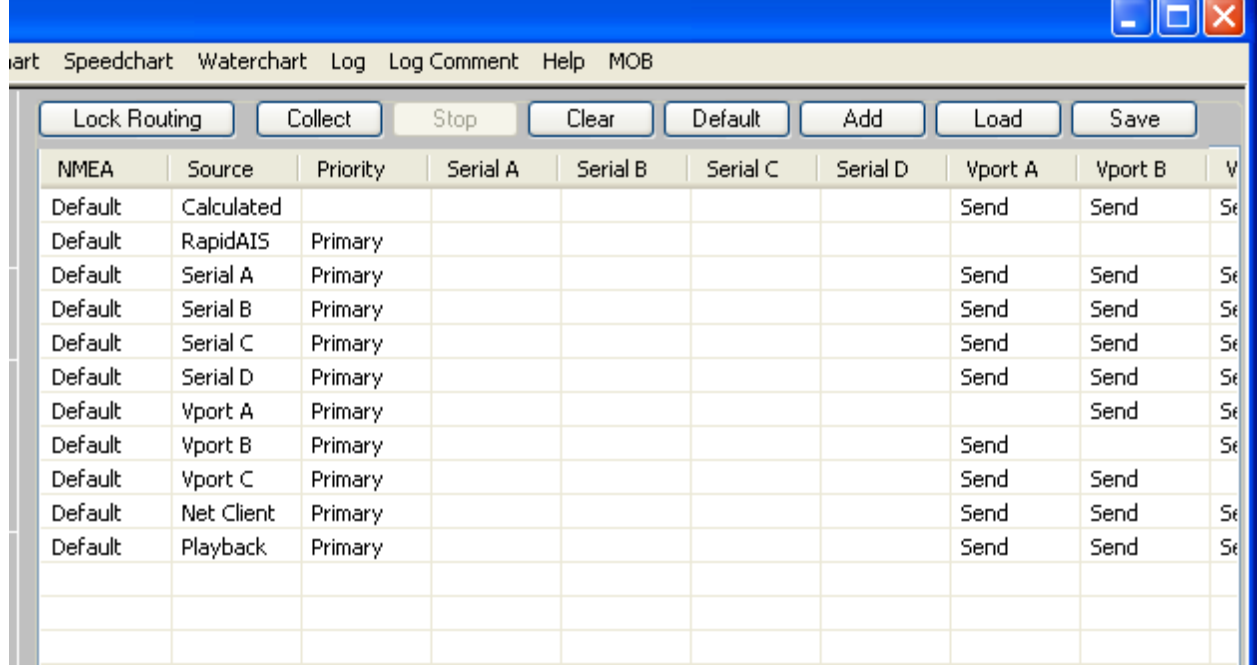

# <span id="page-9-1"></span>**Adding a Route-table entry**

Advanced Routing now provides the ability to hand-enter a NMEA message into the route-table. To do this, click the **Add** button. The **NMEA Route-list Entry** window will appear:

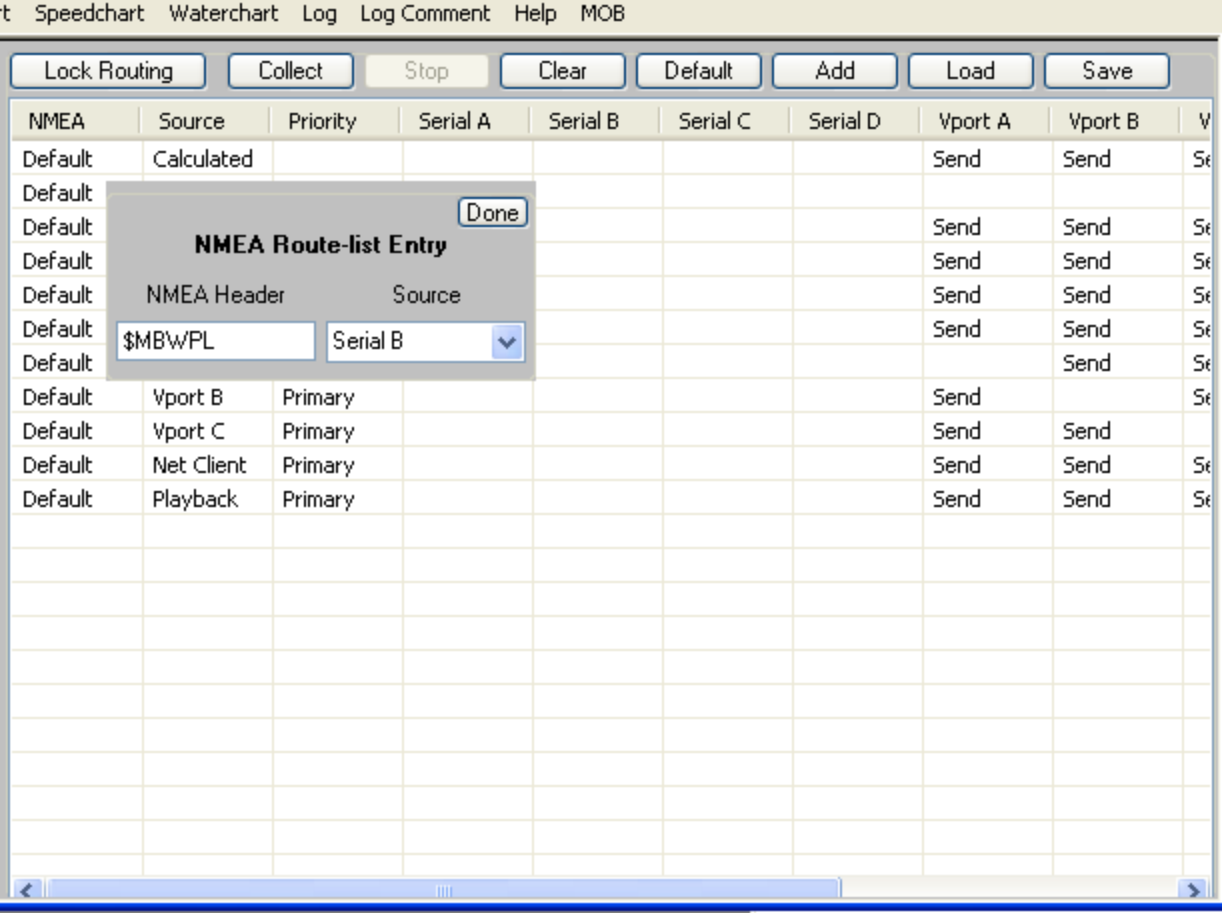

 $\Box$ o $\times$ 

Here, you enter the NMEA sentence (including the leading "\$"), and select the input source. Click **Done**, and the entry will appear in the route-table, with the default routing options:

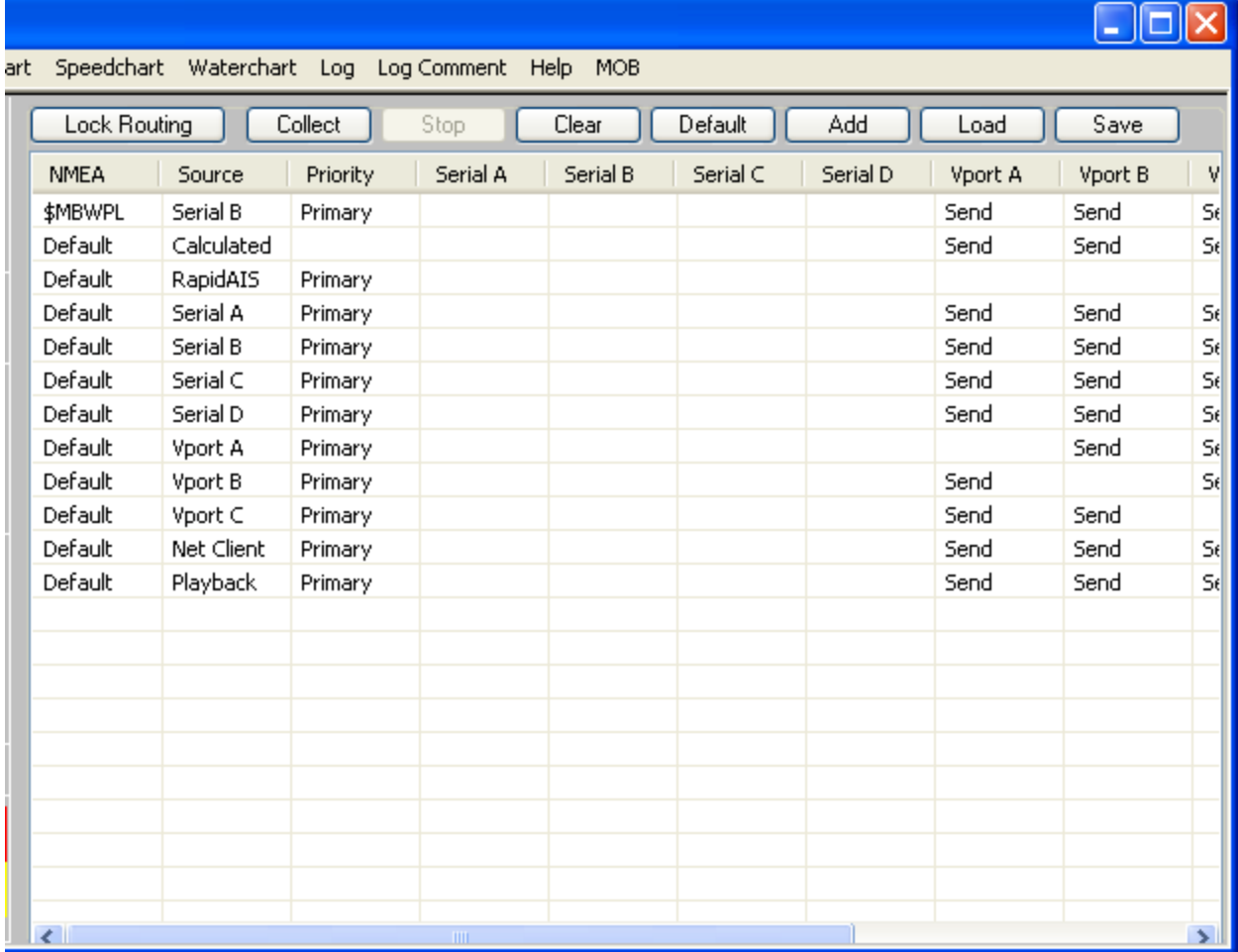

You can now edit the routing options as desired.

## <span id="page-11-0"></span>**The MOB Option**

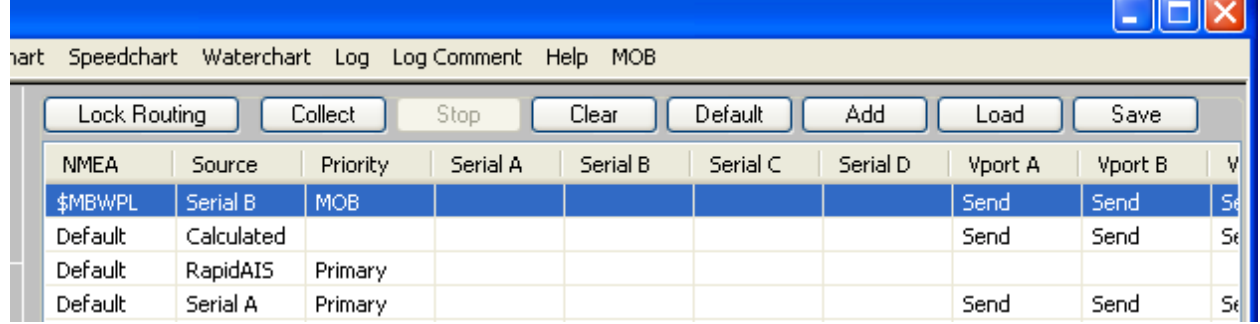

There are some MOB (Man Over Board) alarm systems that generate NMEA sentences which can be used to trigger alarms, and place a MOB waypoint on the chartplotter. NavMonPc will detect these messages and use them to initiate the MOB alarm (see **Man Over Board** in the NavMonPc User's Guide). If a latitude/longitude position is provided by the MOB message, NavMonPc will use this position. If no position is provided, NavMonPc will use the current position of the boat for the MOB location.

I am currently aware of two systems that generate the MOB message: NKE, and MOBILert. These systems use the NMEA "WPL" (Waypoint Location) message.

To enable detection of these MOB messages, there is now a "MOB" Priority option. When the MOB option is selected, the associated message is not decoded as a normal WPL message, but is instead processed as a MOB message. The MOB priority is only available for the "WPL" and "BWC" NMEA sentence types. I don't know of any MOB systems using the BWC sentence, but have been using it for testing.

## <span id="page-12-0"></span>**Debug**

The Debug windows are where I put options and features under test, or features that are useful in my debugging. These are not guaranteed to work, or work in an obvious manner, and may be moved, deleted, added to, etc., without notice.

## <span id="page-13-0"></span>**Debug1**

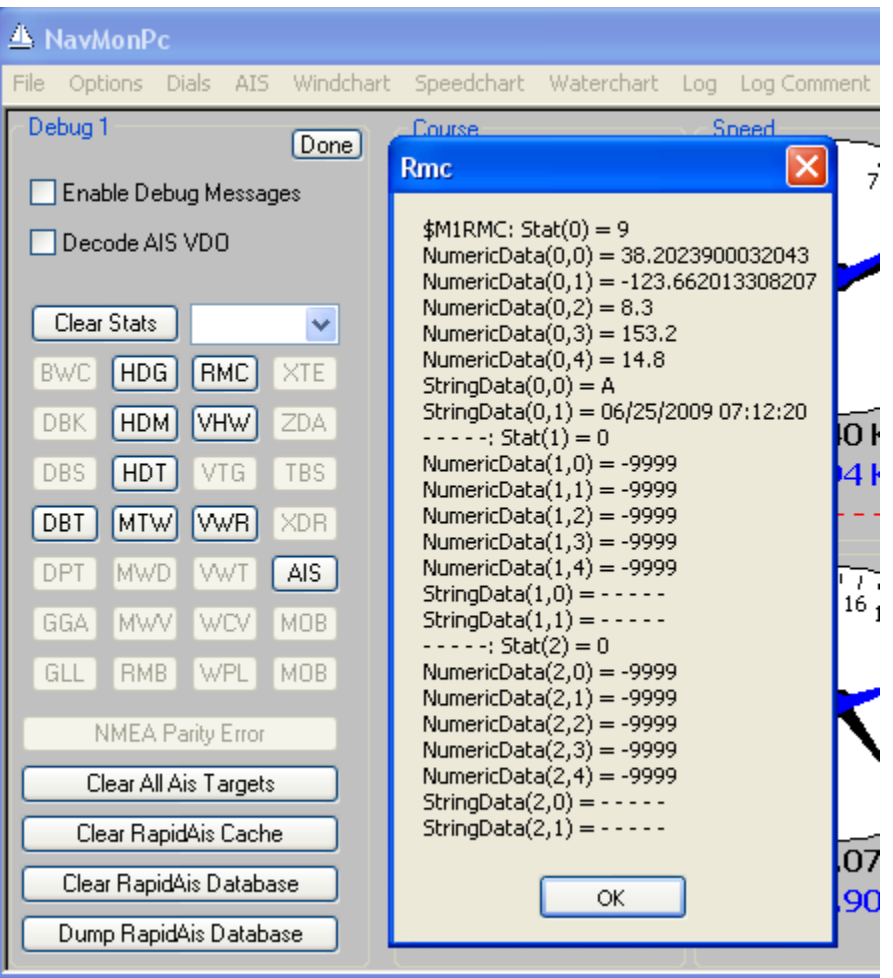

- Enable Debug Messages There may be debug messages, there may not be.
- Decode AIS VDO The AIS "VDO" sentence is from your AIS transponder, and contains the data you transmit during a position report. When enabled, this is decoded and displayed on the NavMonPc AIS window as any other target.
- NMEA Sentence Status These buttons become active when a particular NMEA sentence is received. Click the button to see the data inside the decoder (as seen above).
- NMEA Parity Error This becomes active when a NMEA *Checksum* is in error. Click to see the offending sentence.
- Clear AIS Targets Clears all active AIS targets.
- Clear RapidAIS Cache
- Clear RapidAIS Database
- Dump RapidAIS Database Use with caution! This prints to an on-screen window, and with a big database it can take several minutes (during which nothing much else can happen).

## <span id="page-14-0"></span>**Debug2**

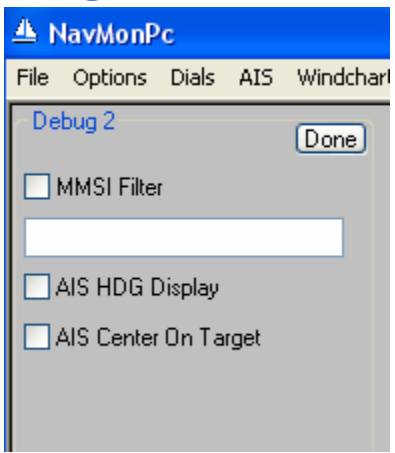

- MMSI Filter When checked, only the ten-digit MMSI entered in the box will be decoded and displayed on the NavMonPc AIS window.
- AIS HDG Display The Length field in the AIS target information window shows the target's heading. Debug only.
- AIS Center On Target If checked, when an AIS target is selected from the target list the screen automatically centers on that target's current location. As the target moves, the screen does not re-center.

## <span id="page-14-1"></span>**For More Information**

See the NavMonPc website[: www.NavMonPc.com](http://www.navmonpc.com/)

Email: [info@NavMonPc.com](mailto:info@NavMonPc.com)

Join the Yahoo NavMonPc discussion group:<http://tech.groups.yahoo.com/group/NavMonPc/>